## Searching the Montgomery County Volunteer Center (MCVC) Website for Student Service Learning

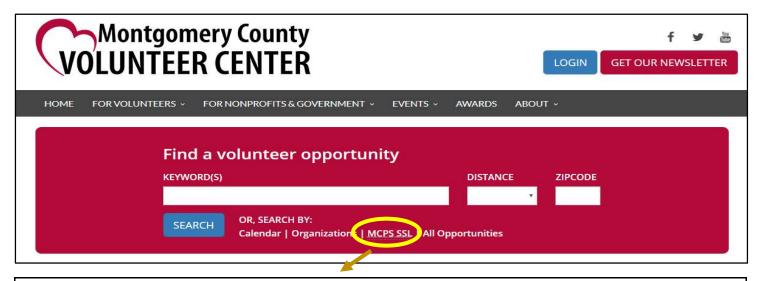

## **Searching for MCPS SSL Opportunities**

**Step 1:** Click "MCPS SSL" under "Search By" in the red search box at the top.

**Step 2:** Use the Search Tools to search and/or filter opportunities:

To search by Keywords, enter words in this box (ex. hunger, children, animal, etc.):

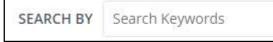

• To filter opportunities, use the "Filter By" feature:

(on Mobile Devices, click the wrench icon to bring up the filter options)

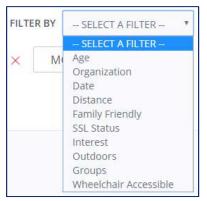

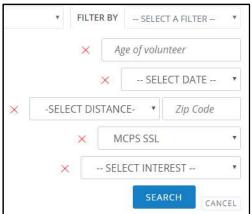

Each filter contains a custom search box.

You can stack/add as many filters as you'd like to find the best opportunity for you!

Step 3: When you find an opportunity that interests you, click the send a message of interest directly through the website.

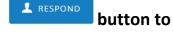

If you want to call or email the organization instead, find their contact information by clicking the Organization page to the right of the Opportunity Description.

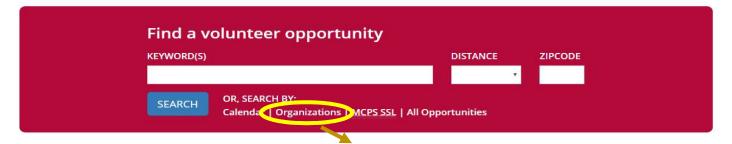

## **Searching for MCPS SSL Organizations**

- **Step 1:** Click "Organizations" under "Search By" in the red search box at the top.
- Step 2: Within the Search Tools, use the "Filter By" feature, and select "Name."

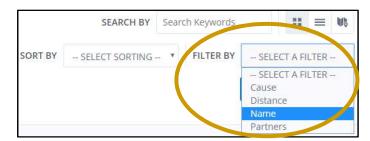

Step 3: Type the organization name in the search box, and click "Search."

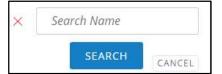

Step 4: Click on the Organization page. If you see this MCPS SSL icon in the "What We Do" section, you may earn SSL hours for serving with this organization.

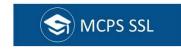

- Step 5: Scroll down to view any Organization Opportunities that have been posted.
- Step 6: Click if you want regular updates on this organization's latest opportunities.

## **Searching for Date-Specific Opportunities**

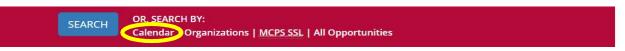

Click on the Calendar link to find date-specific opportunities. Click on a specific opportunity. If you see this banner at the top of the Opportunity page, then you may earn SSL hours for it.

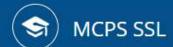

These opportunities are generally great for volunteers of all ages, not just students.

MCPS SSL opportunities meet the Montgomery County Public Schools Student Service Learning guidelines.